## Información relativa a la Norma oficial mexicana o NOM (solamente para México)

La información siguiente se proporciona en el dispositivo o dispositivos descritos en este documento, en cumplimiento con los requisitos de la Norma oficial mexicana (NOM) Importador:

Dell México S.A. de C.V.

Paseo de la Reforma 2620 – 11° Piso Col. Lomas Altas 11950 Méjico, D.F.

Número de modelo reglamentario: P30G Voltaje de entrada: 100 VCA–240 VCA Corriente de entrada (máxima): 1,70 A Frecuencia de entrada: 50 Hz–60 Hz Corriente de salida: 3,34 A/4,62 A

Για να επικοινωνήσετε με την Dell για πωλήσεις, τεχνική υποστήριξη ή ζητήματα εξυπηρέτησης πελατών,<br>επισκεφθείτε τη διεύθυνση <mark>dell.com/ContactDell</mark>

Voltaje de entrada: 19,5 VDC

#### Contacting Dell

To contact Dell for sales, technical support, or customer service issues, go to dell.com/ContactDell

#### Cómo ponerse en contacto con Del

Para ponerse en contacto con Dell para ventas, asistencia técnica o problemas del servicio de atención al cliente, vaya a dell.com/ContactDell

#### Contactar a Dell

Para contactar a Dell relativamente a questões de vendas, apoio técnico ou apoio ao cliente, vá para dell.com/ContactDell

> l™, el logotipo de DELL logo e Inspiron™ son marcas comerciales de Dell Inc. Windows® es una marca comercial o una marca comercial registrada de Microsoft Corporation en los Estados Unidos y/o en otros países.

#### **Επικοινωνία με την** Dell

#### Contactarea Dell

Pentru a contacta Dell referitor la aspecte legate de vânzări, asistență tehnică sau servicii clienți, accesați dell.com/ContactDell

#### © 2012 Dell Inc.

Dell™, the DELL logo, and Inspiron™ are trademarks of Dell Inc. Windows® is either a trademark or registered trademark of Microsoft Corporation in the United States and/or other countries.

Dell™, logoul DELL şi Inspiron™ sunt mărci comerciale ale Dell Inc. Windows® este fie o marcă comercială, fie o marcă comercială înregistrată a Microsoft Corporation din Statele Unite ale Americii si/sau alte tări.

Regulatory model: P33G/P25F Type: P33G001/P33G002/P25F001/P25F002 Computer model: Inspiron 5420/5425/5520/5525/7420/7520

#### © 2012 Dell Inc.

Modelo reglamentario: P33G/P25F Tipo: P33G001/P33G002/P25F001/P25F002 Modelo del equipo: Inspiron 5420/5425/5520/5525/7420/7520

#### © 2012 Dell Inc.

Dell™, o logotipo DELL e Inspiron™ são marcas comerciais da Dell Inc. Windows® é marca comercial ou marca registada da Microsoft Corporation nos Estados Unidos e/ou em outros países.

- USB 3.0 connectors (2) NOTE: The location of the
- connectors may vary. Network connector
- Dell Instant Launch button
- Dell Audio With Preset Switch button
- Windows Mobility Center button
- 17. Conectores USB 3.0 (2) NOTA: la ubicación de los conectores puede variar.
- Conector de red
- Botón de inicio rápido de Dell
- Botón de audio con conmutador preconfigurado Dell
- Botón de Centro de movilidad de Windows

1. Fecho de 2. Câmara

- 9.  $Θ$ ύρα USB  $\frac{1}{2} \left( \frac{1}{2} \right) \left( \frac{1}{2} \right) \left( \frac$
- 1. Dispozitiv
- 2. Cameră 3. Microfon
- 4. Buton alimentare
- 
- 6. Conector VGA
- 
- 7. Conector HDMI 8. Conector USB 3.0 cu

Modelo de regulamentação: P33G/P25F Tipo: P33G001/P33G002/P25F001/P25F002 Modelo do computador: Inspiron 5420/5425/5520/5525/7420/7520

#### © 2012 Dell Inc.

Η ονομασία Dell™, το λογότυπο DELL και η ονομασία Inspiron™ είναι εμπορικά σήματα της Dell Inc. Η ονομασία Windows® είναι εμπορικό σήμα ή σήμα κατατεθέν της Microsoft Corporation στις ΗΠΑ ή/και σε άλλες χώρες.

Μοντέλο βάσει κανονισμών: P33G/P25F Τύπος: P33G001/P33G002/P25F001/P25F002 Μοντέλο υπολογιστή: Inspiron 5420/5425/5520/5525/7420/7520

#### © 2012 Dell Inc.

- 9. Conector USB 3.0 10. Conector microfon 11. Conector căști 12. Suport tactil
- 5. Conector transformator alimentare 13. Indicator luminos de stare baterie 14. Lumină de stare wireless 15. Cititor de card media 8-în-1
	- 16. Unitatea optică

Model de reglementare: P33G/P25F Tip: P33G001/P33G002/P25F001/P25F002 Model computer: Inspiron 5420/5425/5520/5525/7420/7520

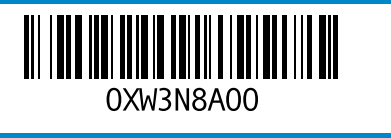

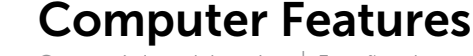

Características del equipo | Funções do computador | Χαρακτηριστικά υπολογιστή | Functii computer

# inspiron 14R/M421R/15R/M521R

2. Camera

2. Cámara

4. Botón de

8. Conector

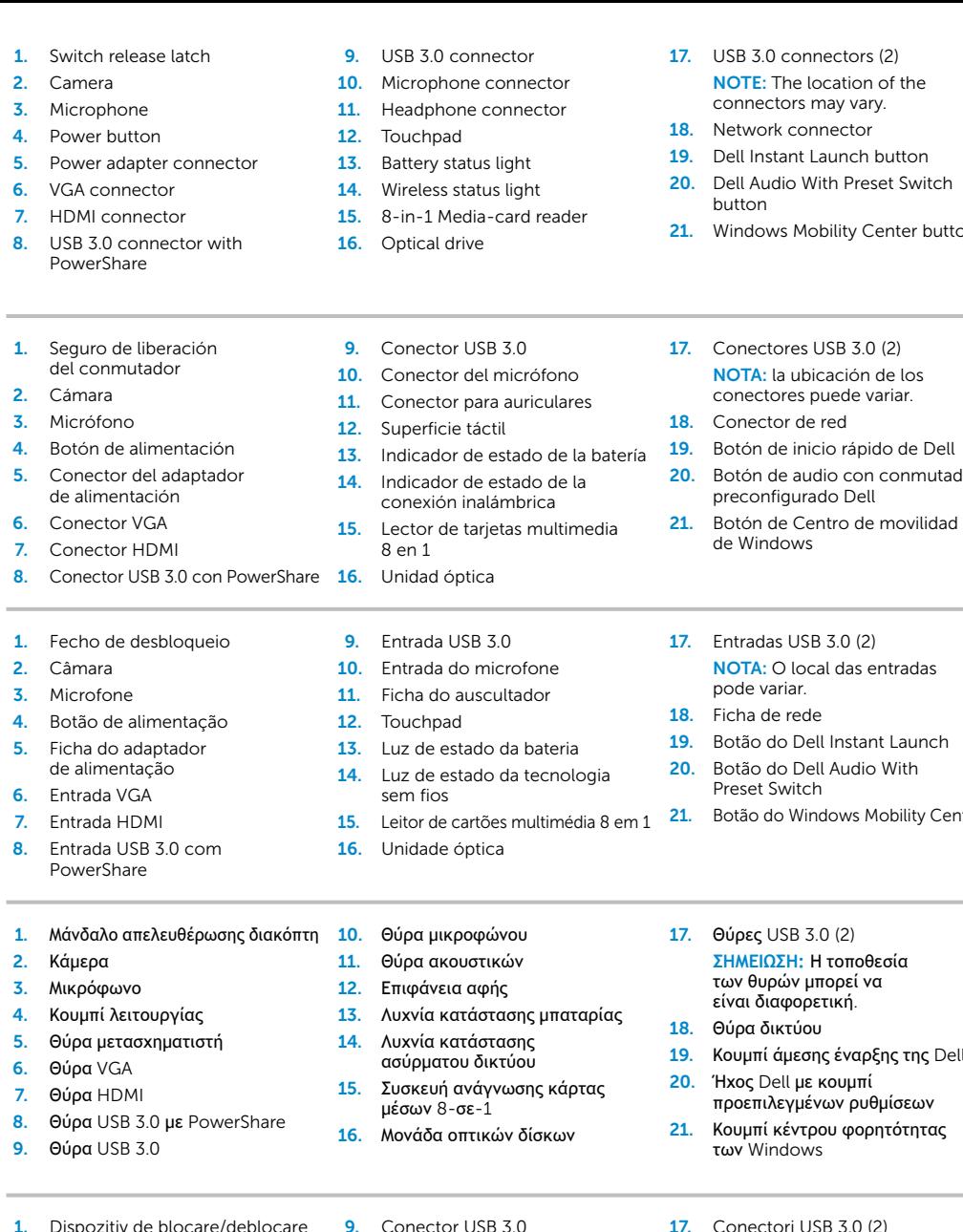

#### 17. Entradas USB 3.0 (2) NOTA: O local das entradas pode variar.

- Ficha de rede
- 19. Botão do Dell Instant Launch
- 20. Botão do Dell Audio With Preset Switch
- Botão do Windows Mobility Center

- -

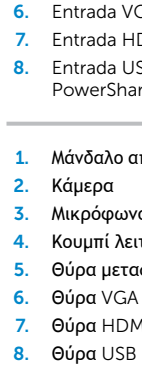

PowerShare

- των Windows
- 17. Conectori USB 3.0 (2) NOTĂ: Amplasarea conectorilor poate varia.
- 18. Conector retea
- 19. Buton lansare Dell Instant 20. Buton Dell Audio cu un
- comutator prestabilit 21. Buton Centru Windows pentru mobilitate

# Quick Start Guide

Guía de Inicio rápido | Guia de início rápido Οδηγός γρήγορης έναρξης | Ghid de pornire rapidă

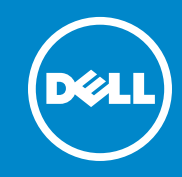

#### More Information

For regulatory and safety best practices, see dell.com/regulatory\_compliance

#### Más información

Para conocer las mejores prácticas reglamentarias y de seguridad, vaya a dell.com/regulatory\_compliance

#### Mais informações

Para obter os melhores procedimentos de segurança e de regulamentação, consulte dell.com/regulatory\_compliance

#### **Περισσότερες πληροφορίες**

Για κανονιστικές πληροφορίες και πρακτικές ασφαλείας, ανατρέξτε στη διεύθυνση dell.com/regulatory\_compliance

#### Mai multe informa**ţ**ii

Pentru cele mai bune practici din domeniul reglementării și siguranței, consultați dell.com/regulatory\_compliance

### Service Tag

Etiqueta de servicio Etiqueta de serviço

Ετικέτα εξυπηρέτησης

Eticheta de service

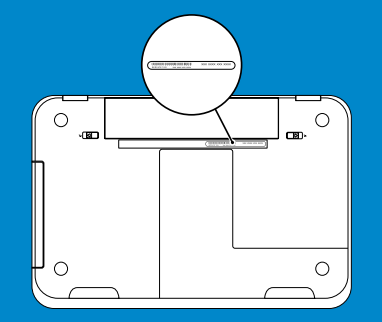

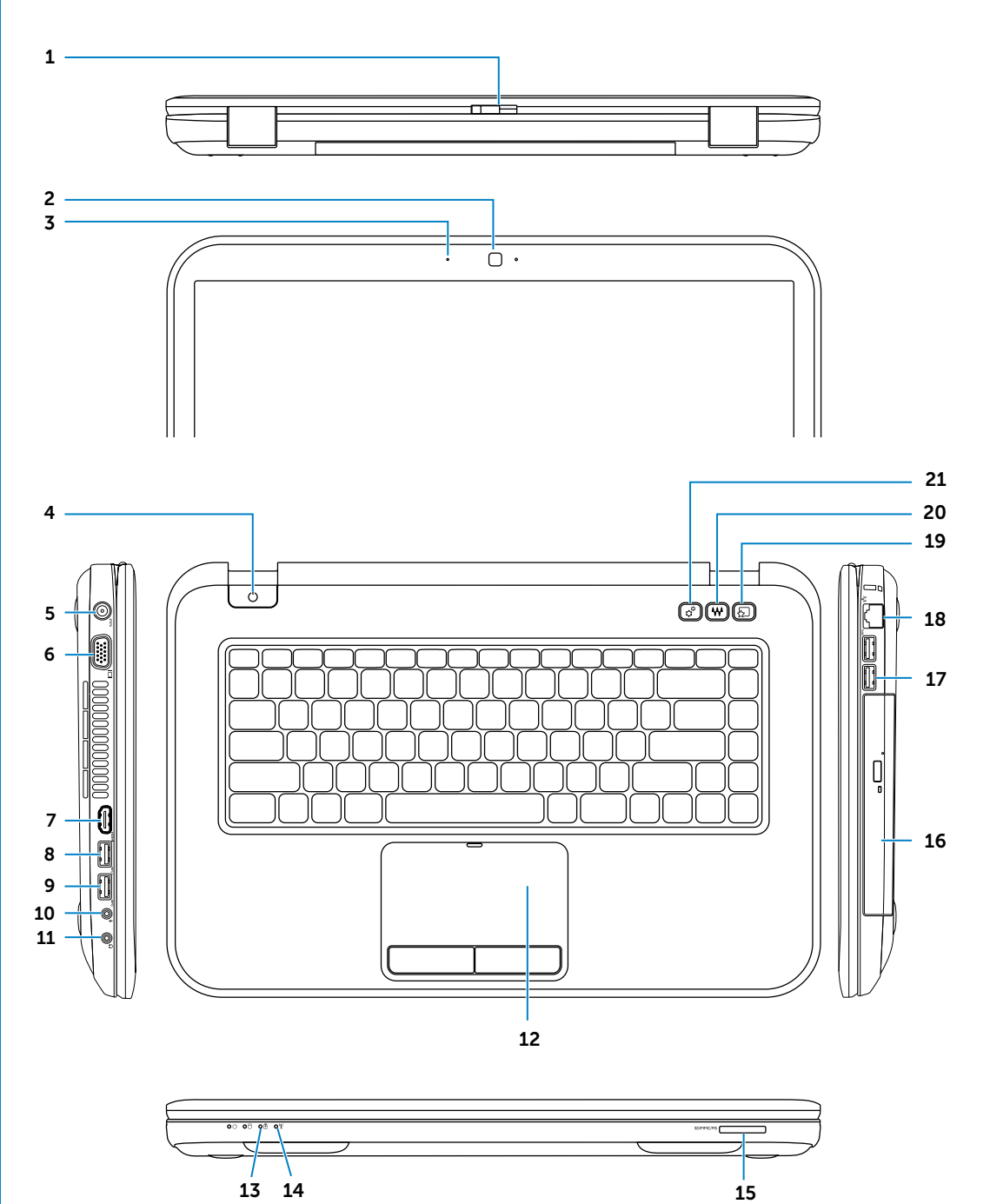

Conecte el cable de red (opcional) | Ligue o cabo de rede (opcional) Συνδέστε το καλώδιο δικτύου (προαιρετικό) | Conectarea cablului de reţea (opţional)

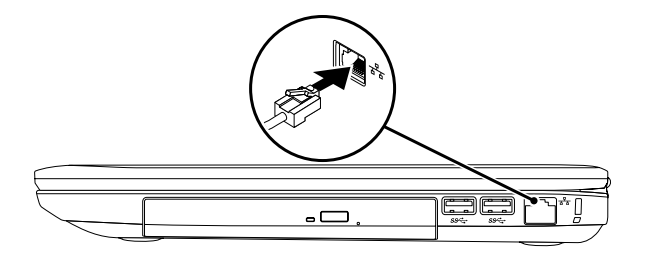

## 2 Connect the power adapter

## Connect the network cable (optional) 1 Function Keys

Presione el botón de alimentación | Pressione o botão de alimentação Πατήστε το κουμπί λειτουργίας | Apăsati butonul de alimentare de la retea

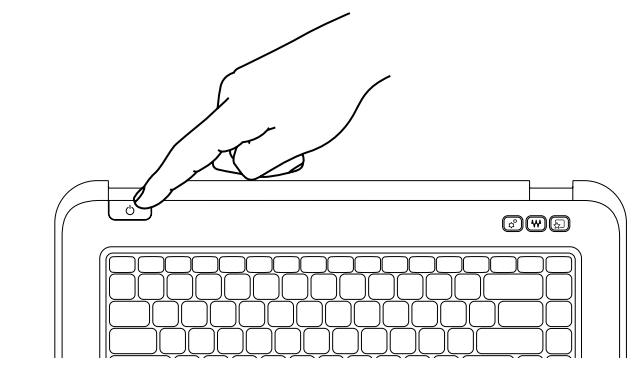

Conecte el adaptador de alimentación | Ligue o adaptador de alimentação Συνδέστε το μετασχηματιστή | Conectarea adaptorului electric

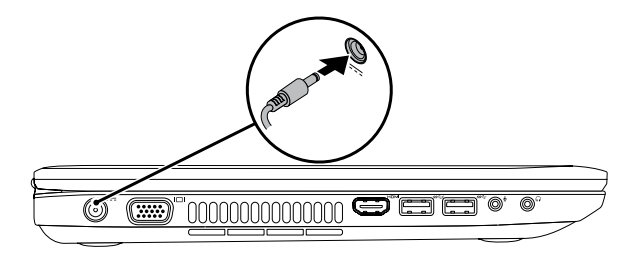

Habilitar seguridad | Active a segurança Eνεργοποίηση ασφάλειας | Activarea functiei de securitate

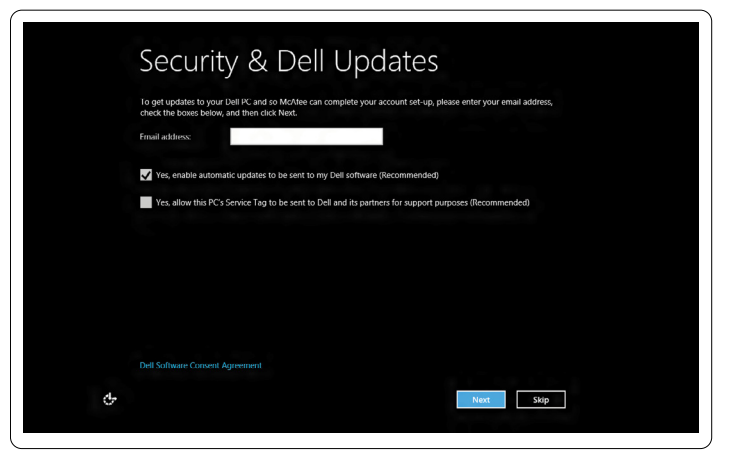

Teclas de función | Teclas de função | Λειτουργικά πλήκτρα | Taste funcţionale

## 3 Press the power button

Configurar conexión inalámbrica (opcional) | Configure a rede sem fios (opcional) Pύθμιση ασύρματου δικτύου (προαιρετικά) | Configuratie wireless (optional)

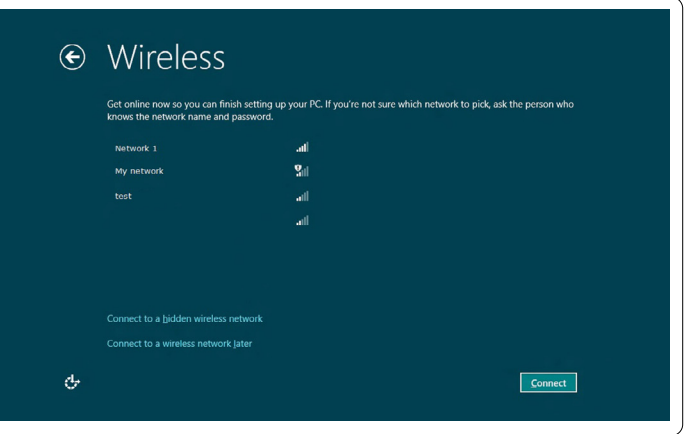

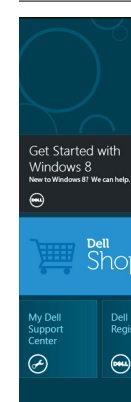

## 4 Complete Windows setup

Completar instalación de Windows | Conclua a configuração do Windows Ολοκληρώστε τη ρύθμιση των Windows | Finalizarea configurării Windows

## Enable security

## Configure wireless (optional)

# Charms sidebar Barra lateral de Charms | Barra lateral de símbolos (charms) Resources Recursos | Funcionalidades | Πόροι | Resurse Tiles Mosaicos | Mosaicos | Πλακίδια | Cadre

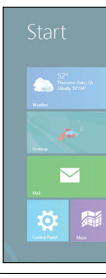

# Windows 8

Apăsaţi cu mouse-ul în colţul dreapta sus sau jos

#### Cambiar a pantalla externa Switch to external Alternar para um monitor externo  $F^1$ gio Start display Αλλαγή σε εξωτερική οθόνη Comutare la afişare externă Apagar/Encender conexión inalámbrica Scroll to access more tiles Turn off/on Desactivar/Activar rede sem fios  $F2_{\mathbf{r}}$ Desplácese para acceder a más mosaicos wireless Απενεργοποίηση/ενεργοποίηση ασύρματου δικτύου Deslocar para aceder a mais mosaicos Pornire/Oprire wireless Πρόσβαση σε περισσότερα πλακίδια με κύλιση Habilitar/deshabilitar superficie táctil Derulaţi pentru a accesa mai multe cadre Activar/Desactivar o touchpad Enable/disable (F3 touchpad Ενεργοποίηση/απενεργοποίηση επιφάνειας αφής Activare/Dezactivare suport tactil Decrease Reducir brillo | Diminuir o brilho  $F^4$  $\mathbb{Q}$   $\blacktriangledown$ Getting started brightness Mείωση φωτεινότητας | Scăderea intensității luminoase ntroducción Aumentar brillo | Aumentar o brilho Increase  $F_{\mathcal{D}^{\blacktriangle}}$ Introdução brightness Αύξηση φωτεινότητας | Creşterea intensităţii luminoase Τα πρώτα βήματα Alternar retroiluminación del teclado (opcional) Introducere Activar/Desactivar a retroiluminação do teclado (opcional) Toggle keyboard  $F_6$  ... My Dell Support Center  $Fn$ backlight (optional) Εναλλαγή οπισθοφωτισμού πληκτρολογίου (προαιρετικό) Mi Dell Support Center + Comutare iluminare fundal tastatură (optional) Meu Dell Support Center Reproducir capítulo o pista anterior Κέντρο υποστήριξης της Dell  $F_{\text{H4}}$ Play previous track Reproduzir a faixa ou o capítulo anterior Centrul meu de asistenţă Dell or chapter Αναπαραγωγή προηγούμενου κομματιού ή κεφαλαίου Redare piesă sau capitol anterior Play/Pause Reproducir/Pausar | Reproduzir / Colocar em pausa Πλευρική εργαλειοθήκη | Bara laterală cu simboluri  $F<sup>9</sup>$   $\times$   $\sqrt{II}$ Αναπαραγωγή/Παύση | Redare/Pauză Reproducir capítulo o pista siguiente Reproduzir a faixa ou capítulo seguinte Play next track  $F10$ or chapter Αναπαραγωγή επόμενου κομματιού ή κεφαλαίου Redare piesă sau capitol următor iet Started with<br>/indows 8<br>wtoWindows8? We can help Reducir el nivel de volumen  $\mathbf C$ Swipe from right edge of the touchpad  $F11$ Decrease volume Diminuir o nível do volume level Μείωση έντασης ήχου Deslícese desde el borde derecho de la superficie táctil  $\overline{\left\langle \overline{r} \right\rangle}$ Dell<br>Shop Scădere volum Deslize com o dedo a partir do lado direito do touchpad  $\overline{\mathscr{A}}$ Σύρετε το δάχτυλό σας από τη δεξιά άκρη της επιφάνειας αφής Aumentar el nivel de volumen  $\bullet$ Apăsați din partea dreaptă a suportului tactil Aumentar o nível do volume Dell<br>Registration Increase volume  $\begin{pmatrix} 5 & 12 \\ 1 & 1 \end{pmatrix}$ level Αύξηση έντασης ήχου  $\bigcirc$  $\circ$ Point mouse to lower- or upper-right corner Mărire volum Apunte el mouse hacia la esquina inferior o Silenciar audio | Silenciar superior derecha  $\blacksquare$ Mute audio Σίγαση ήχου | Dezactivare funcţie audio Aponte o rato para o canto inferior ou superior direito Τοποθετήστε το δείκτη του ποντικιού στην κάτω ή επάνω δεξιά γωνία

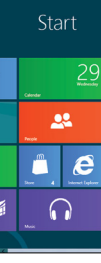